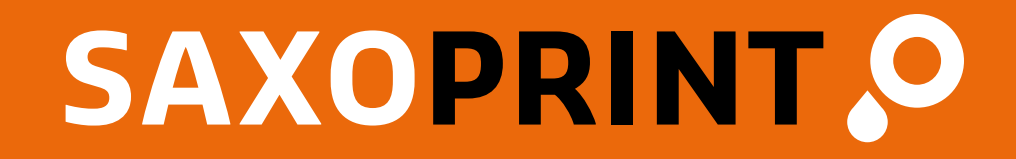

# **Ontwerphandleiding**

Versie: September 2020

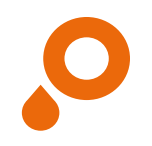

## **Inhoudsopgave**

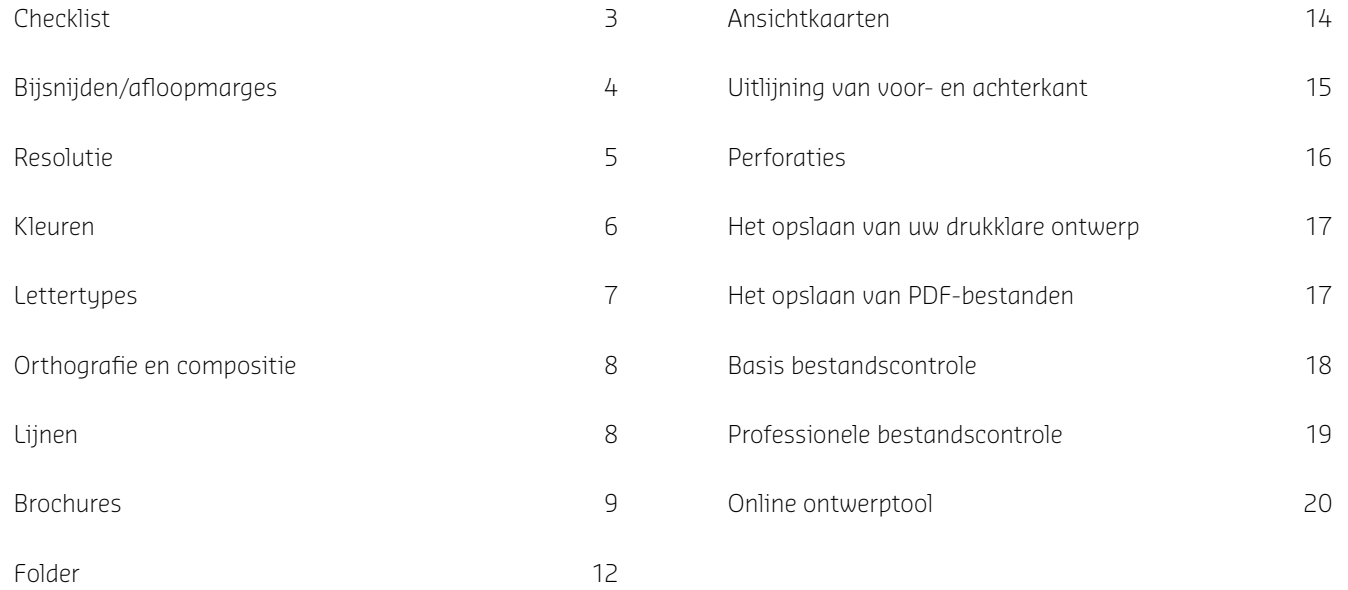

### 3/20 **Checklist**

- $\blacklozenge$  Is het document opgemaakt in CMYK, zijn er speciale kleuren aangemaakt?
- Bevat het bestand geen multimediale inhoud, commentaar- of formuliervelden in het drukbeeld resp. bijsnijdpaden (Photoshop)?
- Als uw drukwerkt één kleur heeft (zwart), heeft u het dan aangeleverd in grijswaarden?
- Is het bestand gemaakt in een open eindformaat, inclu- $\sqrt{ }$ sief de extra 2 mm afloopmarge?
- Is de inhoud die niet afgesneden mag worden ver genoeg vanaf de rand gepositioneerd (minimaal 3 mm, bij kalenders, schrijfblokken en brochures met spiraalbinding ten minste 20 mm van de kant waar ingebonden wordt)?
- Komt het aantal pagina's van het document overeen met het aantal pagina's dat is opgegeven in de bestelling? (Zijn overbodige pagina's verwijderd? Zijn alle pagina's duidelijk aangegeven?)

### Is alles afgevinkt?

Dan kunt u nu uw ontwerp naar ons toesturen.

Als u er niet zeker van bent of alles in orde is, kunt u handige tips vinden op de volgende pagina's. Bovendien hebt u de mogelijkheid om te kiezen voor onze Professionele bestandscontrole bij het plaatsen van uw bestelling.

Wij wensen u veel plezier met uw drukwerk.

Uw [www.saxoprint.nl](http://www.saxoprint.nl) team!

- Juiste bestandsformaat? PDF (bij voorkeur PDF/X-4), JPG, TIFF, EPS.
- Zijn de lettertypen ingesloten of omgezet in strings of  $\sqrt{ }$ curves?
- $\blacktriangleright$  Is de beeldresolutie voldoende (ten minste 250 dpi, voor line art 1200 dpi)?
- $\sqrt{ }$ Zijn de lijnen dik genoeg? Kan het zijn dat er dunne lijnen in het bestand staan die zichtbaar worden als het beeld uitvergroot wordt?
- $\sqrt{ }$ Zijn alle hulplijnen en lagen verwijderd?
- $\blacklozenge$  Staat en geen fouten in te tekst (verwisselde cijfers, lettertype, grootte, contrast)?

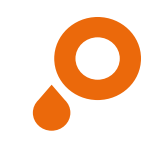

## **Open eindformaat**

### **OPEN EINDFORMAAT**

Als u uw eindproduct volledig opent, dan ziet u wat wij beschouwen als het open eindformaat.

### **GESLOTEN EINDFORMAAT**

Wij beschouwen het formaat dat u ziet en kunt meten wanneer u uw eindproduct in uw hand hebt als het gesloten eindformaat. Dit is ook de maat die u kunt kiezen tijdens het bestelproces.

 $\bullet$  Gebruik onze gratis sjablonen bij het maken van uw ontwerp. U kunt deze op onze website vinden onder: <https://www.saxoprint.nl/info/sjablonen>.

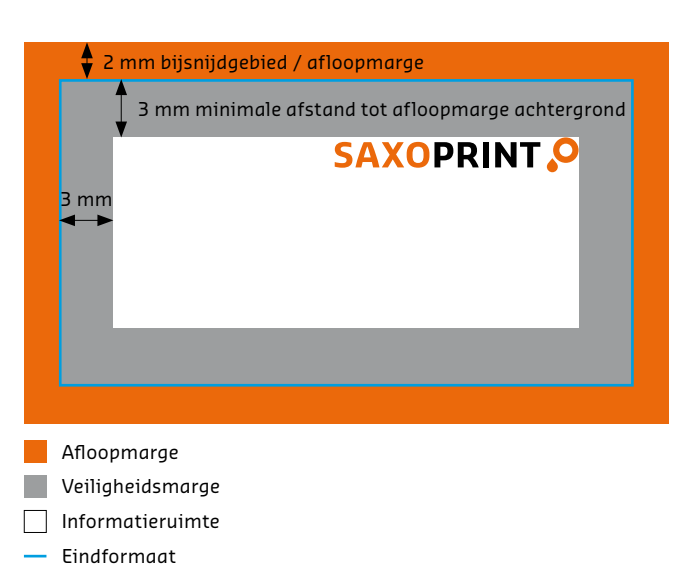

Maak uw documenten altijd op in het open eindformaat, inclusief een afloopmarge rondom van 2 mm, die voorkomt dat belangrijke informatie afgesneden wordt. Houd bij onderstaande producten rekening met een afwijkende afloop:

- **o** 1 mm bij enveloppen
- **o** 3 mm bij producten met reclameopdruk, verpakkingen, presentatiemappen, klapwaaiers en maandkalenders
- **o** 15 mm bij textielspanframes

Tekst en beelden dienen ten minste 3 mm van de rand van het eindformaat gepositioneerd te worden. Zorg er in het geval van kalenders en brochures met spiraalbinding voor dat u 20 mm ruimte overhoudt ten opzichte van de rand waar deze ingebonden zal worden. Positioneer grafische elementen en beelden op de achtergrond die tot op de rand van het drukwerk moeten vallen binnen het bijsnijdgebied. Op die manier voorkomt u witte randen.

**O** Als u niet hebt gekozen voor de Professionele bestandscontrole, worden formaten die afwijken van de informatie die u bij uw bestelling heeft opgegeven automatisch verkleind of vergroot naar de bestelde maat (zonder afl oopmarge).

**O** Denk aan het shingling effect (verschuiving naar het midden bij grote opstapeling van pagina's) bij het plaatsen van teksten en beelden in brochures! Hou voor de zekerheid extra ruimte ten opzichte van de afloopmarge aan.

## **Resolutie**

5/20

Een resolutie van ten minste 250 dpi wordt aanbevolen voor foto's en afbeeldingen in grijstinten en in kleur (in het originele formaat), voor een optimaal eindresultaat. Houd bij onderstaande producten rekening met een afwijkende resolutie:

- **o** Resolutie van min. 150 dpi affiches, producten met reclameopdruk met tekst
- **o** Resolutie van min. 72 dpi producten met reclameopdruk

 $\bullet$  Reclametechnische producten, die in een schaal van 1:10 zijn opgemaakt, graag in een resolutie van min. 1.500 dpi opslaan.

Line art (d.w.z. tekst met een kleine puntgrootte en symbolen) moeten opgemaakt worden met een resolutie van 1.200 dpi, om het 'zaagtand'-effect te vermijden. Dit gebeurt omdat lijntekeningen, in tegenstelling tot andere beelden met vloeiende overgangen, harde kleurenranden en hoog contrast hebben.

 $\bullet$  Maak uw grafische elementen altijd op in het juiste formaat en met de juiste resolutie. Het uitvergroten of verhogen van de resolutie op een later moment leidt altijd tot een slechtere kwaliteit.

Hoe hoger de resolutie, hoe groter de hoeveelheid data. Om deze hoeveelheid te verminderen, raden wij u aan om uw beeld bij te snijden tot het formaat of het detail dat u wilt gebruiken (Afb. 1).

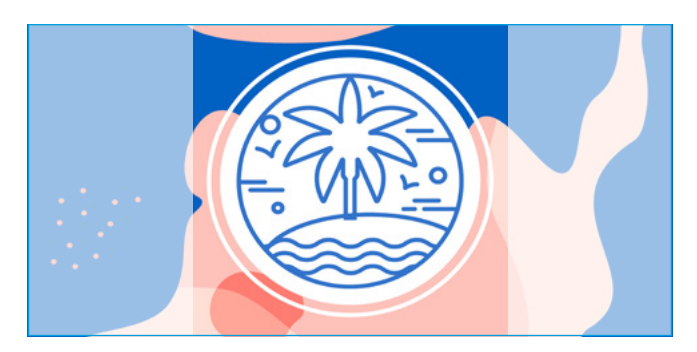

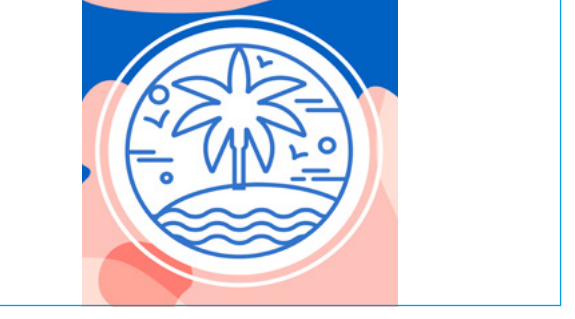

Afb. 1: Bijsnijden van foto's waardoor de hoeveelheid data gereduceerd

wordt

## **Kleuren**

### **SPECIALE KLEUREN**

### **KLEUROPMAAK EN KLEURMODUS**

Speciale kleuren zijn vooraf gedefinieerde kleuren met een volle kleur evenals gedefinieerde kleurnuances, d.w.z. vaste kleurnuances, waarvan het voordeel is dat zij afzonderlijk gemengd en daardoor bij het drukken als enkele kleur worden aangebracht. Dat betekent dat ze telkens weer in exact dezelfde verhouding gemengd worden, waardoor de kleuren vrijwel zeker gelijk blijven en dus een zo goed mogelijke, kleurgetrouwe reproduceerbaarheid ontstaat.

Er zijn verschillende aanbieders van zgn. speciale kleuren:

- **o** Pantone (Hexachrome)
- o HKS
- o RAL

Bij SAXOPRINT gebruiken wij HKS- en Pantone-kleuren. Zie voor meer informatie onder:

<https://www.saxoprint.nl/info/afwerkingen/speciaalkleuren>.

**O** HKS- en speciale Pantone-kleuren kunnen in principe ook naar CMYK-kleuren worden omgezet. Daarbij kunnen kleurafwijkingen ontstaan

Maak uw documenten op in grijstinten, CMYK of als speciale kleuren aan, niet in RGB!

Maak HKS- en speciale Pantone-kleuren als zodanig aan en houd u aan de correcte opgave van de kleurnamen, om kleurvervalsingen te voorkomen.

HKS K c.q. Pantone C voor kunstdruk-/fotopapier HKS N c.q. Pantone U voor natuurpapier

Verwijder voor het opslaan alle overbodige kleuren uit uw document (bijvoorbeeld de kleuren van uw kleurpipet of mengpalet), zodat alleen de kleuren die u werkelijk gekozen heeft gebruikt worden bij het drukproces. Maak geen vooraf gescheiden bestanden op! Daarmee bedoelen wij dat u uw bestanden niet dient op te delen in vier verschillende levels (een aparte level voor iedere kleur: cyaan, magenta, yellow = geel en key = zwart).

Wij raden u aan, grijze vlakken aan de hand van zwartwaarden aan te maken om het beste drukresultaat te bereiken. Bij grijze vlakken, die met behulp van 4 kleuren zijn aangemaakt, kunnen kleurschommelingen ontstaan.

**O** Drukmachines drukken vier kleuren in CMYK. RGB is geschikt voor het weergeven van kleuren op een beeldscherm.

### **Lettertypes**

7/20

Plaats tekst, logo's en andere elementen niet te dicht bij de rand van de pagina, anders worden deze misschien afgesneden. We raden een afstand van ten minste 3 mm aan vanaf de rand van de pagina ( zie pagina 4 'bijsnijden/ afloopmarges').

Om te zorgen voor een goede leesbaarheid van de tekst, dient moet de tekengrootte van het lettertype tenminste 6 pt te zijn. Houd er a.u.b. rekening mee dat de algemene leesgrootte voor tekst 12 pt is.

Hoe groter het product, hoe groter de optimale tekengrootte voor het lettertype zou moeten zijn. Bijvoorbeeld: een tekengrootte van 6 pt is een geschikte maat voor een visitekaartje, maar op een poster of flyer is deze tekengrootte vrijwel onleesbaar.

Lettertypes moeten in het document zijn ingebed of in paden zijn geconverteerd om problemen met de woordafstand te voorkomen. Gebruik geen gemengde kleuren (CMYK) voor het ontwerpen van zwarte teksten, maar 100% zwart (in K kanaal).

 $\bullet$  Er zijn standaard lettertypen die op bijna iedere PC geïnstalleerd zijn. Er zijn echter ook aparte lettertypen voor speciale programma's, die niet op iedere computer geïnstalleerd zijn en daarom niet in ieder programma weergegeven kunnen worden, of worden geconverteerd naar een standaard lettertype. Om dit te vermijden, dienen lettertypen ingesloten te worden.

**I** Vermijd svp lettertypes als ,Kalinga', ,Kartiga' ,Amatic' en 'Amatica', omdat deze tot fouten in het drukontwerp kunnen leiden. Indien het gebruik van deze lettertypes echter onvermijdbaar is, kunt u deze lettertypes het beste naar paden/curves converteren.

Lorem ipsum dolor sit amet, consectetuer adipiscing elit. Aenean commodo ligula eget.

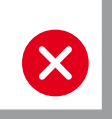

Door een verkeerd gekozen helderheid/lichtheid is dit lettertype niet duidelijk te onderscheiden van de achtergrond

Lorem ipsum dolor sit amet, consectetuer adipiscing elit. Aenean commodo ligula eget.

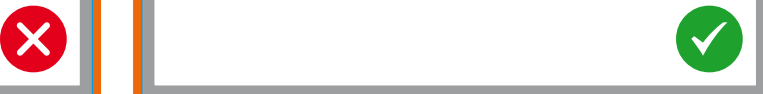

De tekengrootte dient altijd aangepast te worden aan de maat van het eindproduct om een optimale leesbaarheid te garanderen.

## **Orthografie en compositie**

Wij brengen geen inhoudelijke wijzigingen aan in uw document. Let er bij documenten met meerdere pagina's of documenten met vouwen goed op dat de uitlijning en de volgorde van de pagina's duidelijk herkenbaar is.

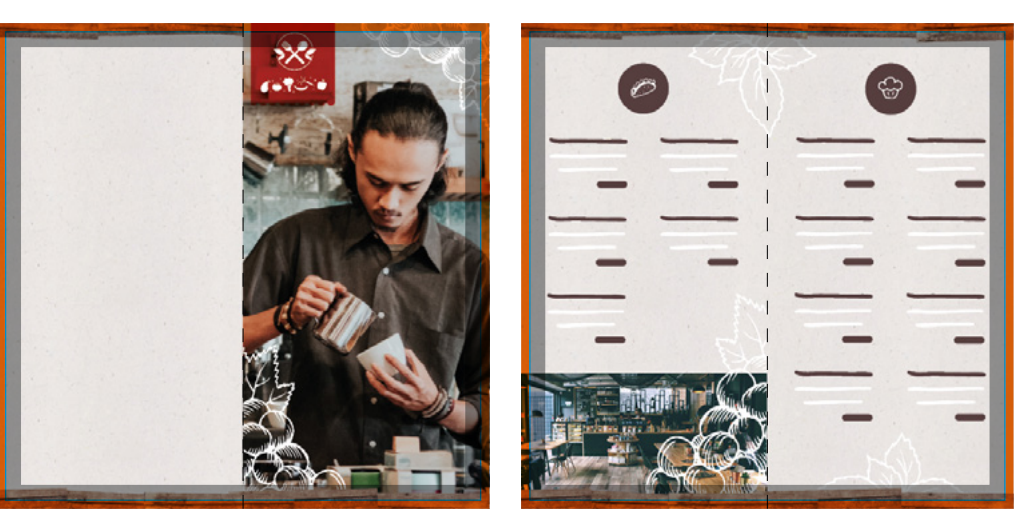

Buitenzijde Binnenzijdes

## **Lijnen**

Maak geen gebruik van haarlijnen. Deze zijn te dun om goed gedrukt te worden. Lijnen moeten minimaal 0,125 pt dik zijn. Wij raden aan geen frames te gebruiken als randen voor het hele document (eindformaat), aangezien deze afge- sneden kunnen worden door de gebruikelijke snij-tolerantie.

 $\bullet$  Lijnen die onvoldoende dik opgemaakt zijn, worden door ons editing-programma automatisch dikker gemaakt. Zorg er daarom voor dat er geen lijnen met een dikte van 0 pt verborgen zijn in uw document, omdat deze in het eindproduct tevoorschijn kunnen komen als resultaat van deze automatische verdikking.

## **Brochures**

### **SHINGLING**

Als er veel papier tegelijkertijd wordt gevouwen, dan worden de pagina's die het meest aan de binnenkant liggen naar buiten geduwd. Dit wordt shingling genoemd. Als de brochure daarna op één lengte wordt afgesneden, zijn de binnenpagina's daarom korter, door het shingling verschil. Om te voorkomen dat elementen direct bij de rand (bijvoorbeeld paginanummers, lijnen et cetera) worden afgesneden, dient u met dit effect rekening te houden bij het maken van uw ontwerp.

Om te voorkomen dat objecten dicht bij de randen worden bijgesneden, zoals paginanummers, lijnen en andere elementen, wordt uw drukbestand minimaal disproportioneel (onevenredig) geschaald. Elementen dienen ten minste 5 mm van de papierrand gepositioneerd te worden.

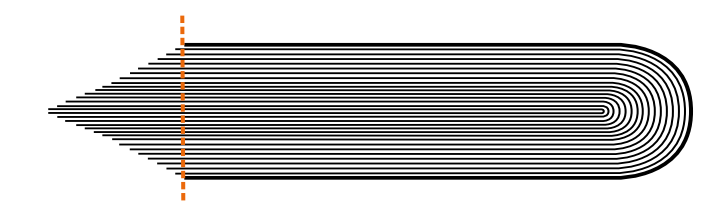

Schematisch overzicht van shingling

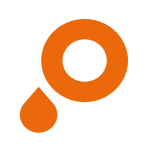

## **Brochures**

## Geniet of met oognietbinding/Wire O binding

### **BINNENKANT EN OMSLAG**

### **UITKLAPBARE OMSLAG (VOOR GENIETE OF OOGNIETBINDING)**

Ontwerp brochures met de opeenvolgende pagina's achter elkaar. Individuele pagina's beginnen met de omslagpagina. (Afb. 1). Stuur deze individuele pagina's alstublieft naar ons op in één pdf-document met meerdere pagina's.

Bij brochures met uitklapbare omslag de kant naar de inslag 2 mm korter en de inslag 4 mm korter (Afb. 2).

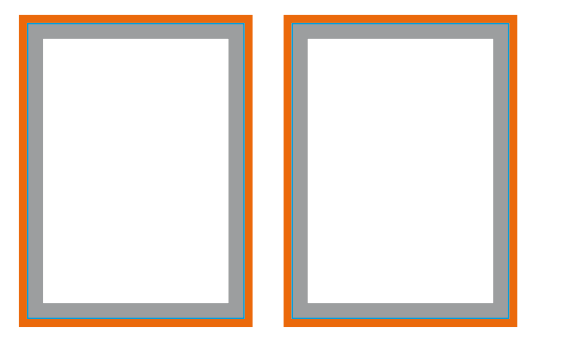

Afb. 1: Separate pagina's voor omslag en binnenwerk aanleveren (onder elkaar)

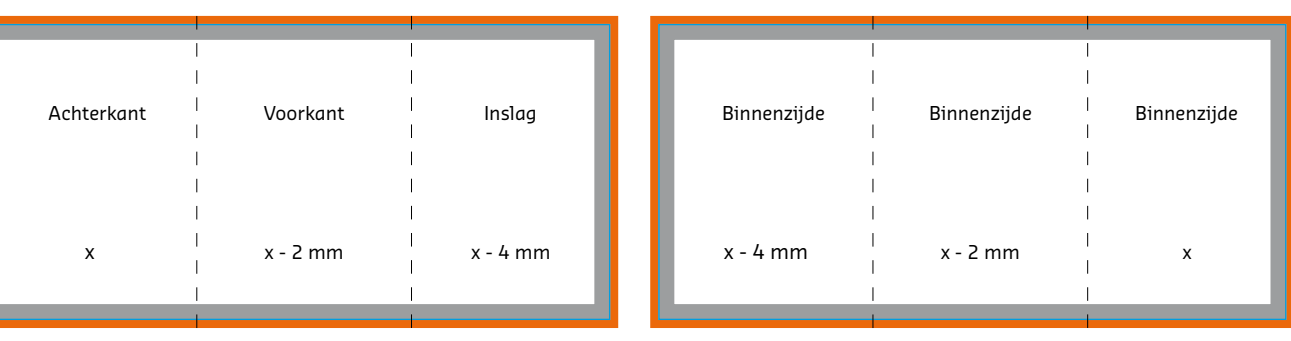

Afb. 2: Voorgemonteerde pagina's voor uitklapbare omslag

 $\bullet$  Vergeet lege of overbodige pagina's niet te verwijderen uit het bestand voor u het definitief opslaat. Lege pagina's die wel gewenst zijn, dienen wel in het bestand opgenomen te worden.

i Vermeld het paginanummer in de bestandsnaam bij het opsturen van de verschillende bestanden. De paginanummers worden toegewezen per bestandsnaam, NIET op basis van paginanummers die binnen het bestand wordt aangegeven.

## **Brochures** Lijmbinding

### **BINNENKANT**

Voeg alle pagina's toe als opeenvolgende, gescheiden pagina's (Afb. 1). De allereerste pagina, evenals de laatste pagina van de inhoud wordt over een lengte van ongeveer 5 mm lang gelijmd aan de binnenkant van de omslag, voor een betere levensduur van het product. Hou er daarom rekening mee dat er op deze pagina's 5 mm ontwerpruimte zal verdwijnen.

### $\bullet$  Wij adviseren in dat geval een veiligheidsafstand tot aan de rand van ca. 10 mm aan te houden.

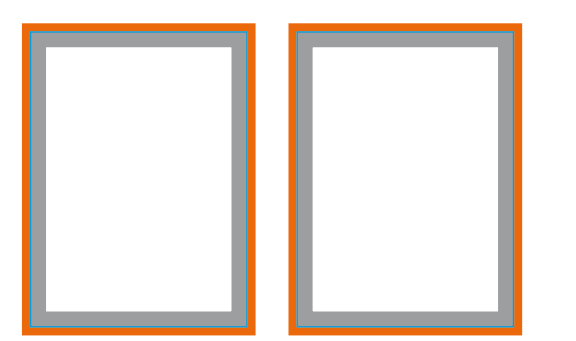

Afb. 1: Separate pagina's voor omslag en

binnenwerk aanleveren (onder elkaar)

### **OMSLAG EN UITKLAPBARE OMSLAG (VOOR LIJMBINDING)**

De omslag dient volledig opgemaakt te worden en wordt vastgemaakt met de rug (Afb. 2). De breedte van de rug hangt af van het aantal pagina's en kan dus variëren. Alle tabellen met individuele rugbreedtes, vindt u in de passende datasheets: [https://www.saxoprint.nl/info/sjablonen.](https://www.saxoprint.nl/info/sjablonen)

 $\bullet$  Als u kiest voor een uitklapbare omslag, dient de zijde naast de zijde die naar binnen wordt gevouwen 2 mm korter te zijn en de zijde die gevouwen zal worden 18 mm korter (Afb. 3)!

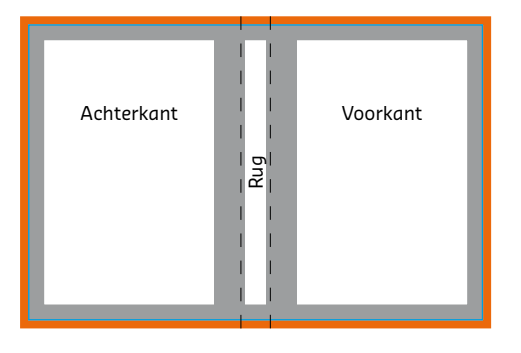

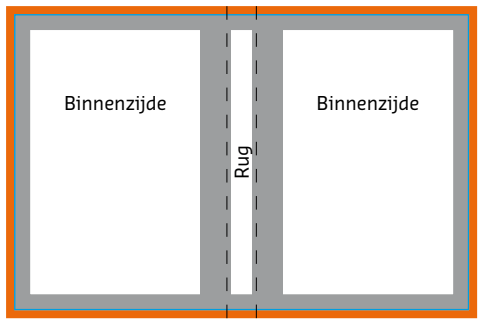

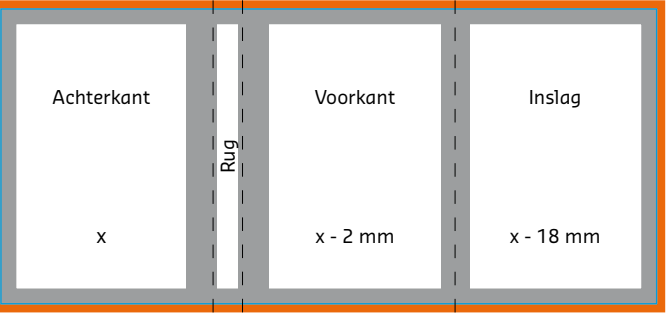

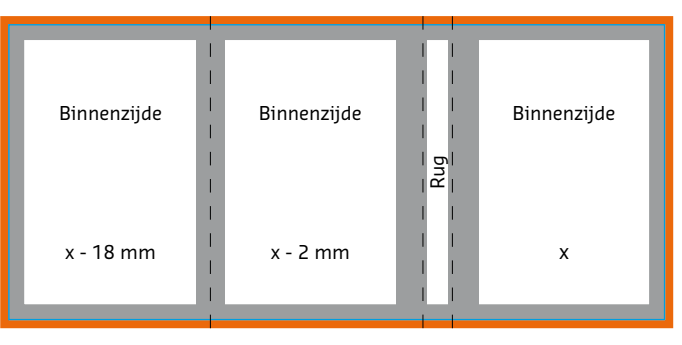

Afb. 2: Voorgemonteerde pagina's voor omslag

Afb. 3: Voorgemonteerde pagina's voor uitklapbare omslag

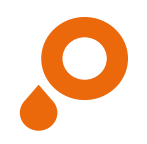

## **Folder** 4-zijdige folder (gevouwen)

Bij folders svp de naast elkaar liggende pagina's als 1 pagina opmaken.

Hou s.v.p. rekening met het feit dat bij keuze voor verschillende leesrichtingen bij een dubbelzijdige druk het drukproduct 180 graden om zijn verticale as gedraaid wordt. De layout en de inrichting van het formaat moeten dan ook zoals in het voorbeeld opgemaakt te worden.

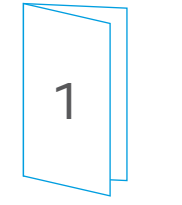

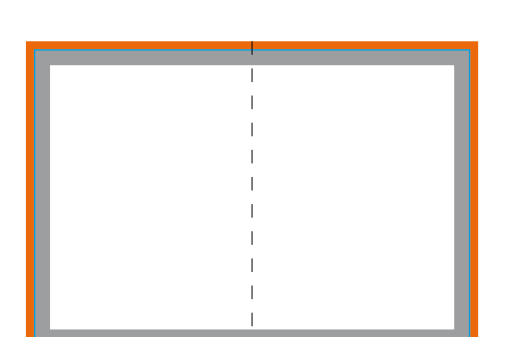

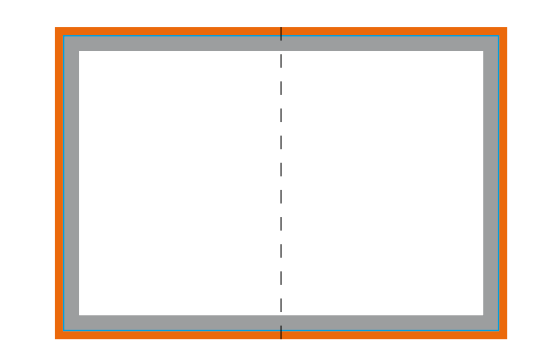

Voorgemonteerde pagina's voor folders Pagina-opmaak bij een linkervouw

Achterkant Voorkant  $\frac{1}{4}$ 

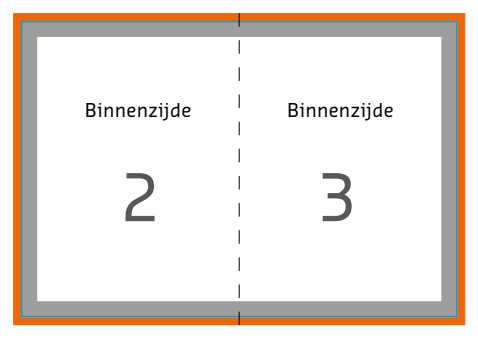

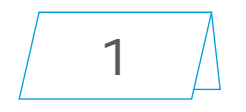

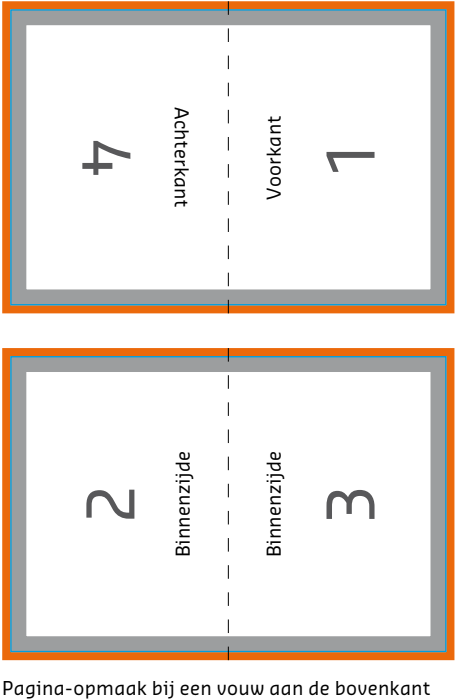

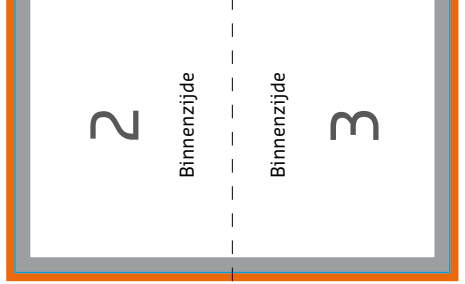

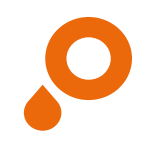

## **Folder** 6-zijdige folder (Wikkelvouw)

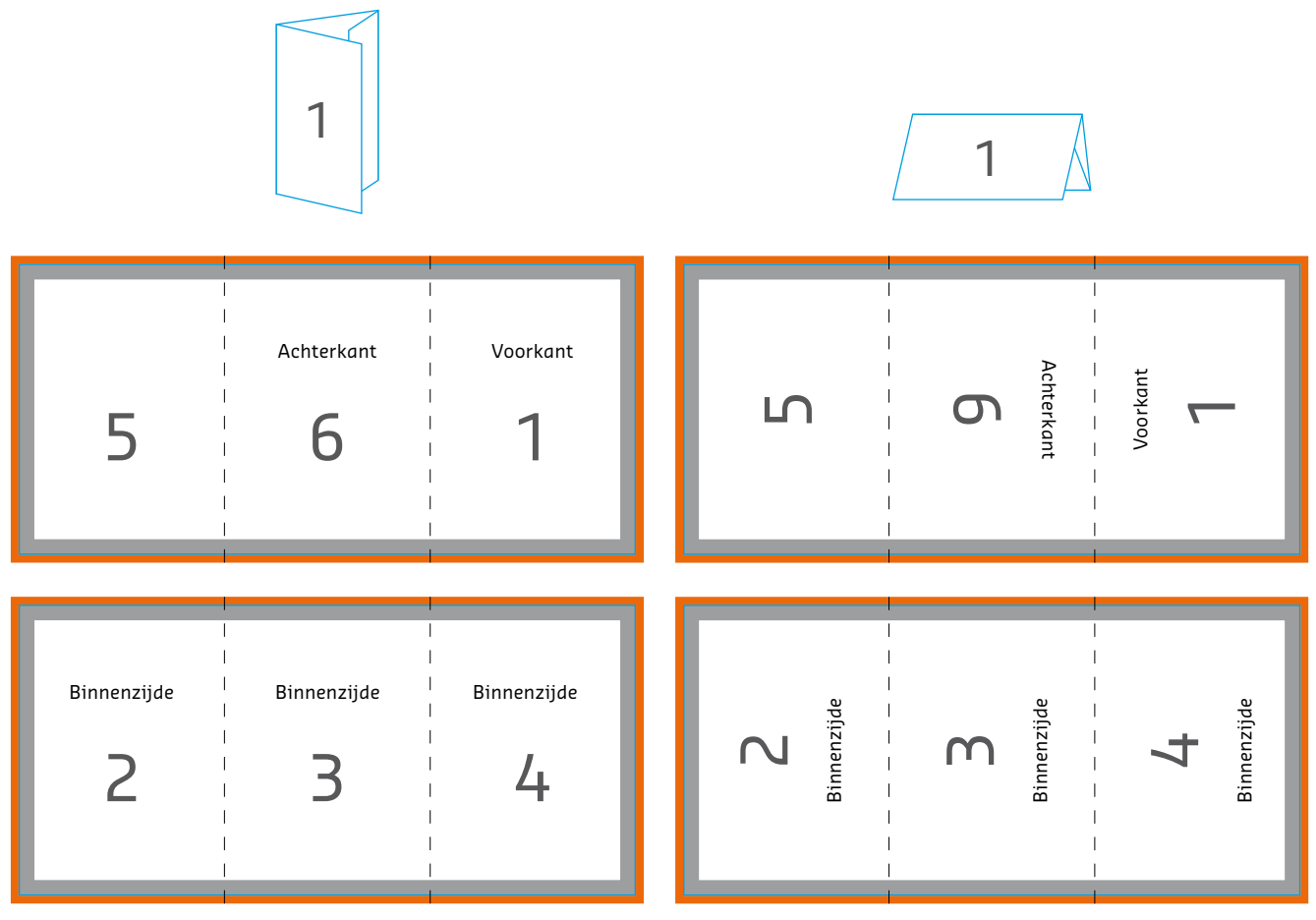

Pagina-opmaak bij een linkervouw

Pagina-opmaak bij een vouw aan de bovenkant

SAXOPRINT ONTWERPHANDLEIDING **SAXOPRINT** ONTWERPHANDLEIDING

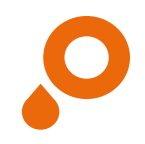

## **Ansichtkaarten**

Ansichtkaarten kunnen opgemaakt worden in een staand of liggend formaat. De achterkant is altijd opgemaakt in liggend formaat, voor een betere leesbaarheid en om problemen bij de post te voorkomen.

Maak beide zijden alstublieft apart op en besteedt u aandacht aan de oriëntatie en de juiste naam. Dit betekent dat u de voorkant zo dient op te maken, dat iemand de tekst 'normaal' kan lezen (zodat de onderkant van de kaart ook de onderkant van het beeld is).

Geef de voorzijde alstublieft de naam 'voorkant' en de achterzijde de naam 'adreszijde'. De bijgaande afbeelding laat zien hoe de voor- en achterkant standaard wordt opgemaakt door onze prepress.

 $\bullet$  Tip: wij bieden u ook de passende druksjablonen voor de achterkant van uw ansichtkaarten: <https://www.saxoprint.nl/info/sjablonen>.

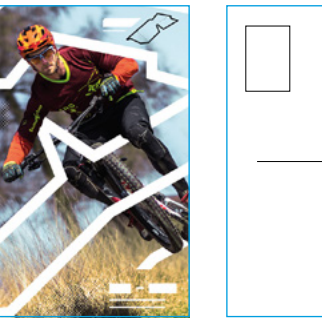

Voorkant Achterkant

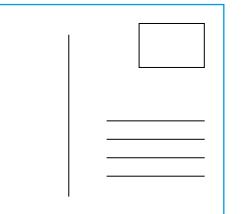

Achterkant

## **Uitlijning van voor- en achterkant**

Bij meerzijdige producten worden voor- en achterkant aan de zijkant (links of rechts) van het formaat gedraaid.(Liggend formaat: korte zijde en staand formaat: lange zijde). Uw druk wordt volgens de uitlijning en opmaak van uw ontwerp gedrukt. Deze zal dan in overeenstemming met uw bestelling zijn.

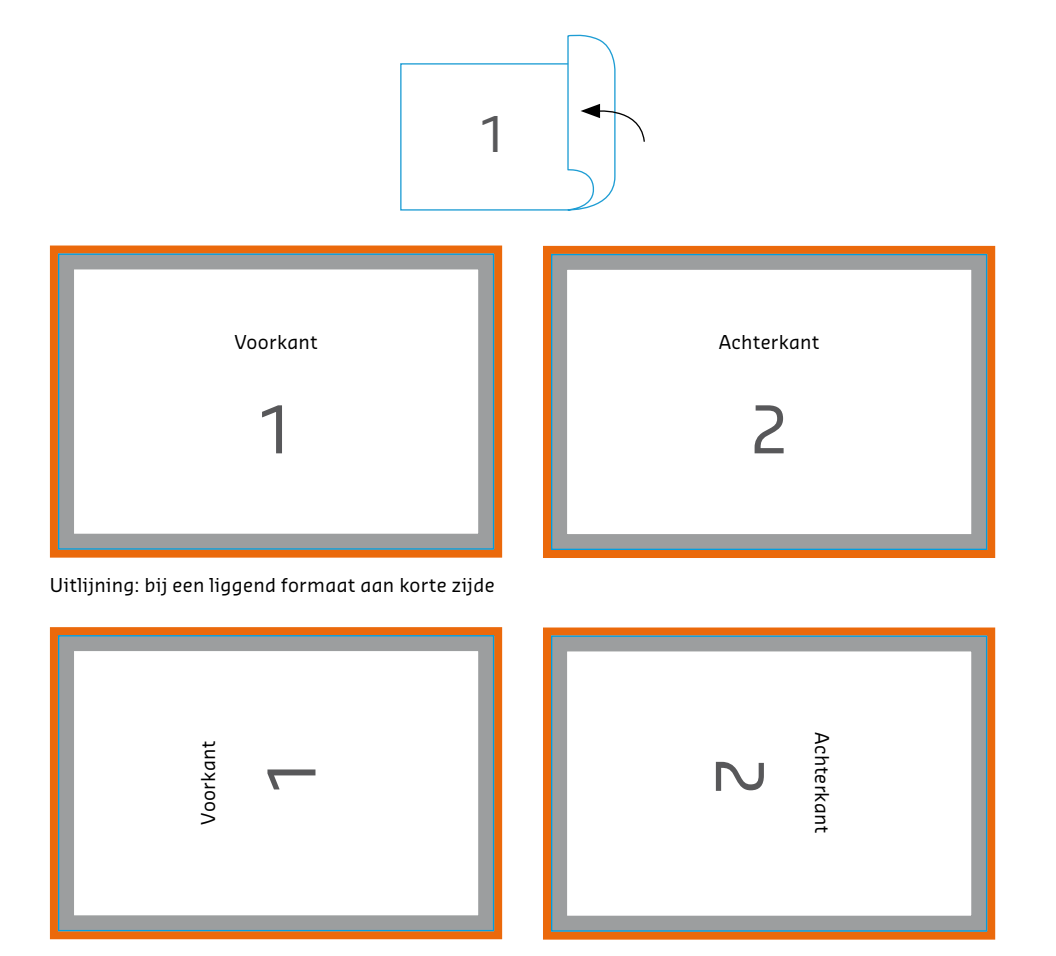

Uitlijning: Inhoud is 90° gedraaid bij een liggend formaat, aan de korte zijde

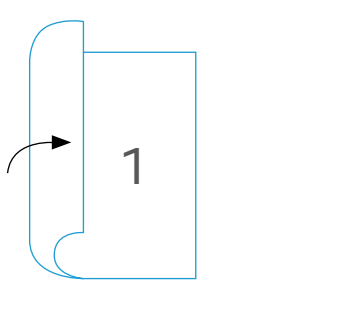

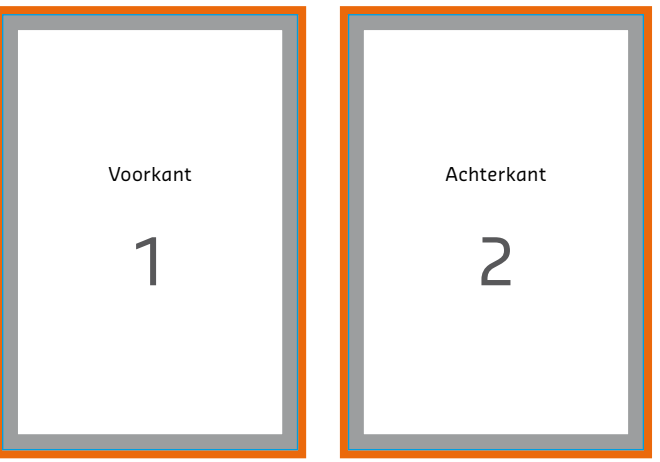

Uitlijning: bij een staand formaat aan lange zijde

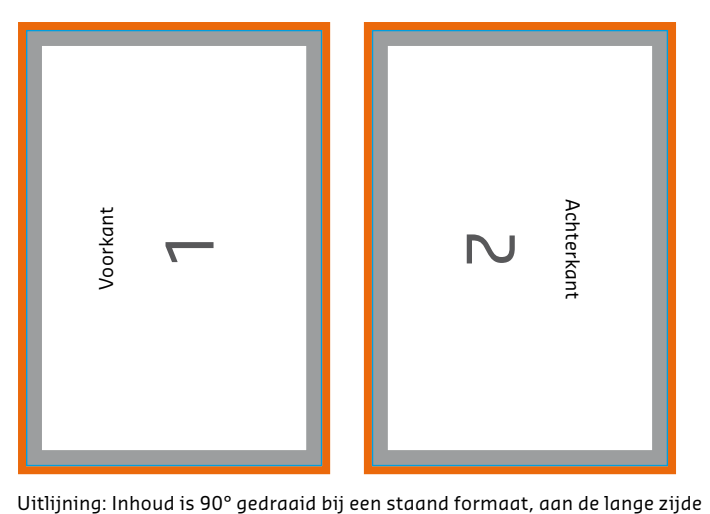

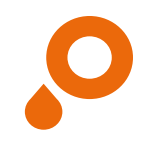

## **Perforaties**

### **BROCHURE MET OMSLAG FLYERS FOLDERS**

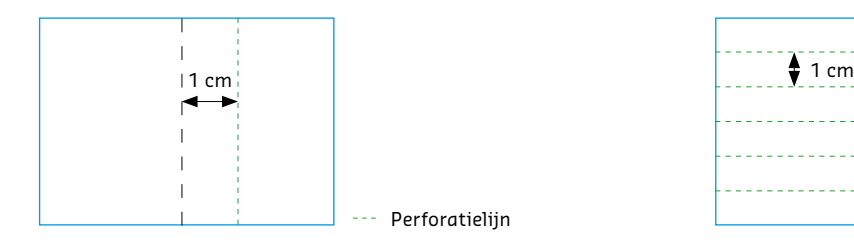

- **O** Ten minste 1 cm vanaf de vouw
- **o** Niet in de rug
- **o** Maximaal één perforatielijn/4 pagina's
- **o** Maximaal twee perforatielijnen/vouwomslag
- **o** Perforatielijnen parallel aan de rug/vouw
- **O** Geen perforatie bij papiergewicht van minder dan 135 gram

Perforaties dienen om een deel uit uw folder of flyer gemakkelijk af te kunnen scheuren. Perforatielijnen zijn bijzonder handig als contactinformatie of andere belangrijke gegevens (bijvoorbeeld een kortingsbon) ook apart beschikbaar dienen te zijn van het drukproduct waarmee ze geleverd worden.

Voor de verschillende formaten van uw drukproducten zijn er ook verschillende basisregels waar u rekening mee moet houden op het gebied van perforatie (zie de beschrijving hierboven).

Zorg ervoor dat er bij het opslaan geen hulplijnen achterblijven die de perforatielijnen aangeven, maar zelf niet gedrukt

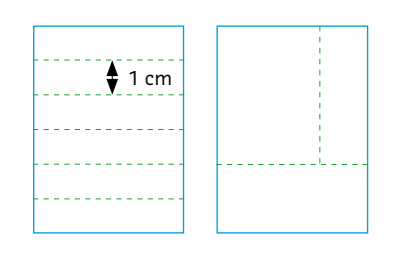

- **O** Ten minste 1 cm vanaf de rand
- **o** Minimale afstand tussen twee perforatielijnen: 1 cm
- **o** Maximaal 6 perforatielijnen parallel aan elkaar
- **o** Maximaal 1 loodrechte perforatielijn

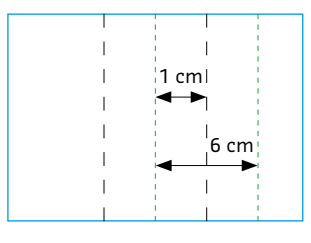

- **o** Ten minste 1 cm vanaf de vouw of liggend in de vouw
- **o** Maximaal drie perforatielijnen
- **o** Perforatielijnen parallel aan de vouw
- **o** Minimale afstand tussen de perforatielijnen: 6 cm

dienen te worden. Om de perforaties te positioneren, hebben we maar één referentiesjabloon nodig. Het is het beste als u de lijnen markeert en dat beeld opslaat als een apart bestand met een overeenkomstige naam (bijvoorbeeld Bestelnummer x\_ perforatiesjabloon.jpg).

U kunt tot zes perforatielijnen in uw drukwerk plaatsen. Deze dienen parallel aan elkaar te lopen. Voor drukproducten met 1 of 2 pagina's kan er ook 1 perforatielijn loodrecht geplaatst worden; deze hoeft niet over de gehele pagina te lopen.

 $\bullet$  Zorg ervoor dat er geen hulplijnen meer in het bestand staan, die aangeven waar de perforatielijnen moeten komen, maar die niet meegedrukt moeten worden. Wij hebben alleen een sjabloon nodig waarop duidelijk is waar de perforatielijnen moeten komen.

 $\bullet$  Perforatielijnen zijn alleen mogelijk op papier met een gewicht van meer dan 80 gram. Let alstublieft op de vereisten wanneer u dergelijke producten selecteert.

## **Het opslaan van uw drukklare ontwerp**

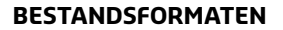

Gebruik alstublieft alleen gesloten, read-only formaten, om uw ontwerpen op te slaan, zoals:

**O** PDF, JPEG, TIFF, EPS

 $\bullet$  In Word, Excel of PowerPoint kunt u geen drukklaar ontwerp opmaken.

**O** PDF-bestanden die gecreëerd zijn in CorelDRAW kunnen een incorrecte weergave van kleuren hebben. Creëer daarom vanuit CorelDRAW alleen JPEG-bestanden.

- **O** Let bij het maken van PDF's met TIFF's op de volgende punten:
- reductie op achtergrondvlak
- 8 bit per kanaal (32 bit in totaal)
- geen alpha-kanalen
- geen vrijstaande paden
- geen multi-page-TIFF
- maximaal 300 dpi resolutie

**O** Gebruik geen voorgesepareerde DCS-/EPS-gegevens. Anders kan er een afwijkend drukbeeld ontstaan.

### **RICHTLIJNEN**

In het menu 'Bestand' kunt u uw bestand opslaan of exporteren. Afhankelijk van het programma kunnen er nieuwe vensters openen waarin de kleurmodus, kwaliteit en resolutie ingesteld kunnen worden.

**O** Kleurmodus: CMYK **O** Resolutie: 250 dpi **o** Kwaliteit: maximaal **O** Kleurprofiel: [PSO Coated v3 – FOGRA51](http://www.eci.org/lib/exe/fetch.php?media=downloads:icc_profiles_from_eci:pso-coated_v3.zip) voor gestreken papier [PSO Uncoated v3 – FOGRA52](http://www.eci.org/lib/exe/fetch.php?media=downloads:icc_profiles_from_eci:pso-uncoated_v3_fogra52.zip) voor ongestreken papier

 $\bullet$  Multimediale inhoud, commentaren, formuliervelden en bijsnijdpaden (in Photoshop) zijn niet toegestaan.

Verdere richtlijnen treft u in de voorgaande pagina's aan.

### **BESTANDSNAAM**

Geef uw bestanden alstublieft duidelijke namen (Bestelnummer, Paginavolgorde voor individuele pagina's. Bijvoorbeeld:

**Q** AU123456-Brochure-P1, AU123456-Brochure-P2, ...

Gebruik alstublieft geen speciale tekens of spaties in de bestandsnaam.

### **BESTANDSGROOTTE**

De maximale bestandsgrootte per order mag niet meer dan 1 GB zijn. Pas in elk geval afbeeldingen respectievelijk de resolutie aan, met inachtneming van onze minimale richtlijnen.

U kunt uw bestand eveneens comprimeren als ZIP- of RARarchiefbestand.

## **Het opslaan van PDF-bestanden**

Bestanden in PDF-formaat zijn zowel voor u als voor ons de meest handige manier om uw drukwerk in een hoge kwaliteit te produceren, omdat dit formaat speciaal ontworpen is voor de uitwisseling van gegevens tussen professionele prepressorganisaties. Het gratis programma Acrobat Reader heeft niet voldoende mogelijkheden voor het opmaken van drukklare PDF-bestanden. Daarvoor heeft u de volledige versie van Acrobat nodig, maar die is helaas niet gratis. U kunt ook de mogelijkheden van uw eigen lay-outprogramma gebruiken, zolang u aandacht besteedt aan enkele aanpassingen die het creëren van een perfect PDF-bestand mogelijk maken. Gebruik bij het creëren van een PDF-bestand direct vanuit uw lay-outprogramma de PDF/X-Standard (PDF/X-4, compatibel met PDF 1.6). Denk er verder aan om de drukkleuren al in CMYK, resp. speciale kleuren volgens de opdrachtinformatie te converteren. Vermijd ook meervoudige niveaus, ook als

deze eventueel met PDF/X-4 conform zouden zijn. Een noodzakelijke convertering van een kleurruimte moet voor een transparantiereductie worden uitgevoerd. Bewaar daarom in het PDF opgenomen native transparanties. Dit geldt in het bijzonder voor programma's die bij het maken van PDF's geen PDF/X-standaards ondersteunen.

## **Basis bestandscontrole**

Onze Basis bestandscontrole is altijd inbegrepen bij de prijs, en de volgende zaken worden gecontroleerd:

- **O** Of uw ontwerp aangeleverd is in een gesloten en correct bestandsformaat (PDF, JPG, EPS, TIFF)
- **o** Of het aantal pagina's klopt
- **O** Of uw ontwerp in de juiste maat is aangeleverd

 $\bullet$  We vergroten of verkleinen uw ontwerp automatisch naar de gewenste afmetingen (zonder afloopmarge) als de aangeleverde maat niet klopt (alleen indien mogelijk/ proportioneel). Let u er alstublieft op dat aanpassingen aan de afmetingen, vooral op A4-formaat, een verlaging van de resolutie tot gevolg kan hebben wanneer uw ontwerp wordt uitvergroot (bijvoorbeeld A6 naar A4). Bovendien wordt er geen afl oopmarge toegevoegd.

- **O** Of de layout vooraf naast elkaar is gezet (in de juiste volgorde), in het geval u folders met meer dan vier pagina's heeft besteld
- **O** Of de manier van binding duidelijk is voor ons in het geval dat u brochures hebt besteld
- **o** Of de perforatielijnen aangegeven zijn en of deze überhaupt mogelijk zijn
- $\bullet$  Of uw ontwerp aangeleverd is in grijstinten (als u drukwerk in één kleur (zwart) heeft besteld)
- **O** Of uw ontwerp aangeleverd is met speciale kleuren en kleurnamen correct aangegeven zijn (Pantone of HKS besteld)
- **O** Uw ontwerp wordt automatisch geconverteerd naar CMYK als het in RGB of speciale kleuren kleurmodus is ontworpen

**O** Deze conversie van RGB naar CMYK kan leiden tot een kleurverschil.

**o** Of alle lettertypes ingesloten zijn

Als één van de hierboven vermelde problemen wordt ontdekt, neemt onze klantenservice direct via e-mail contact met u op. Houdt u er rekening mee dat conversies van afmetingen en kleurmodus (RGB, HKS of Pantone besteld) automatisch worden verwerkt en dat hierover geen informatie wordt verstuurd. Bovendien controleren we niet of de paginavolgorde van uw ontwerp klopt.

## **Professionele bestandscontrole**

19/20

Maak gebruik van onze Professionele bestandscontrole als u twijfelt of uw ontwerp aan al onze eisen voldoet en van de hoogste kwaliteit is. Voor een kleine extra toeslag bekijkt ons professionele prepress-team uw ontwerpbestanden, aan de hand van de volgende checklist, bovenop de Basis bestandscontrole:

- **o** Zijn geen niveaus voor handen (bij PDF-bestanden)
- **O** Of uw ontwerp in de juiste maat is aangeleverd

 $\bullet$  Wanneer de maat afwijkt van de maat die u besteld heeft, neemt onze klantenservice direct contact met u op, al kunnen we dit misschien uitvergroten of verkleinen.

- **O** Of er een afl oopmarge van 2 mm is aangehouden
- **O** Of het juiste type vouw is gekozen en of de lay-out overeenkomt met de positie van de vouwlijnen bij het bestellen van folders (luikvouw, briefvouw, zigzagvouw, liggend of staand)
- **o** Of er genoeg ruimte is aangehouden tussen de letters/ grafische elementen en de rand (ten minste 3 mm)
- **O** Of uw bestand is aangeleverd in de CMYK-kleurmodus
- **o** Controle van het correcte kleurprofiel (bij PDF-bestanden)

**O** Onze klantenservice zal contact met u opnemen als uw ontwerpbestanden niet gemaakt zijn in CMYK. Op uw uitdrukkelijke verzoek kunnen we uw ontwerpen converteren naar CMYK, dit kan echter resulteren in kleurafwijkingen.

**O** Of de beeldresolutie voldoende is (tenminste 250 dpi, posters tenminste 150 dpi)

Als één van de bovengenoemde problemen voorkomt in uw ontwerp, neemt onze klantenservice direct via e-mail contact met u op. Houdt u er rekening mee dat er geen automatische conversies/aanpassingen worden gedaan. Let er ook op dat we niet zullen controleren of de paginavolgorde van uw ontwerp correct is.

## **Online ontwerptool**

Ontwerp uw drukwerk eenvoudig online – met onze SAXOPRINT designer. Op deze pagina leggen wij u stapje voor stapje uit welke functies de designer u kan bieden. Heeft u desondanks nog verdere vragen, neem dan s.v.p. contact op met onze klantenservice.

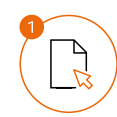

### Kies een product

De designer is voor een tal van onze drukproducten gebruikbaar – daaronder flyers, folders, maar ook verpakkingen of schrijfblokken.

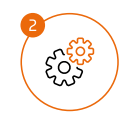

### Product configureren

U kunt uw drukproduct naar eigen wens designen. Kies daarvoor de button 'Online ontwerpen' op de rechte kant.

### Design opmaken

U kunt aan uw druksjabloon naar wens vormen, teksten en afbeeldingen toevoegen. Tevens kunt u zaken als kleur, lettertype of lettergrootte aanpassen. Als alternatief kunt u ook een PDF bestand uploaden en toevoegen.

### Design bevestigen en opslaan of bestellen

Na het ontwerpen van uw product kunt uw de gegevens als bestand opslaan, controleren en uw product bestellen. Als alternatief kunt u uw ontwerp ook opslaan. Zo kunt u het ten alle tijden in uw account terug vinden en verder bewerken.

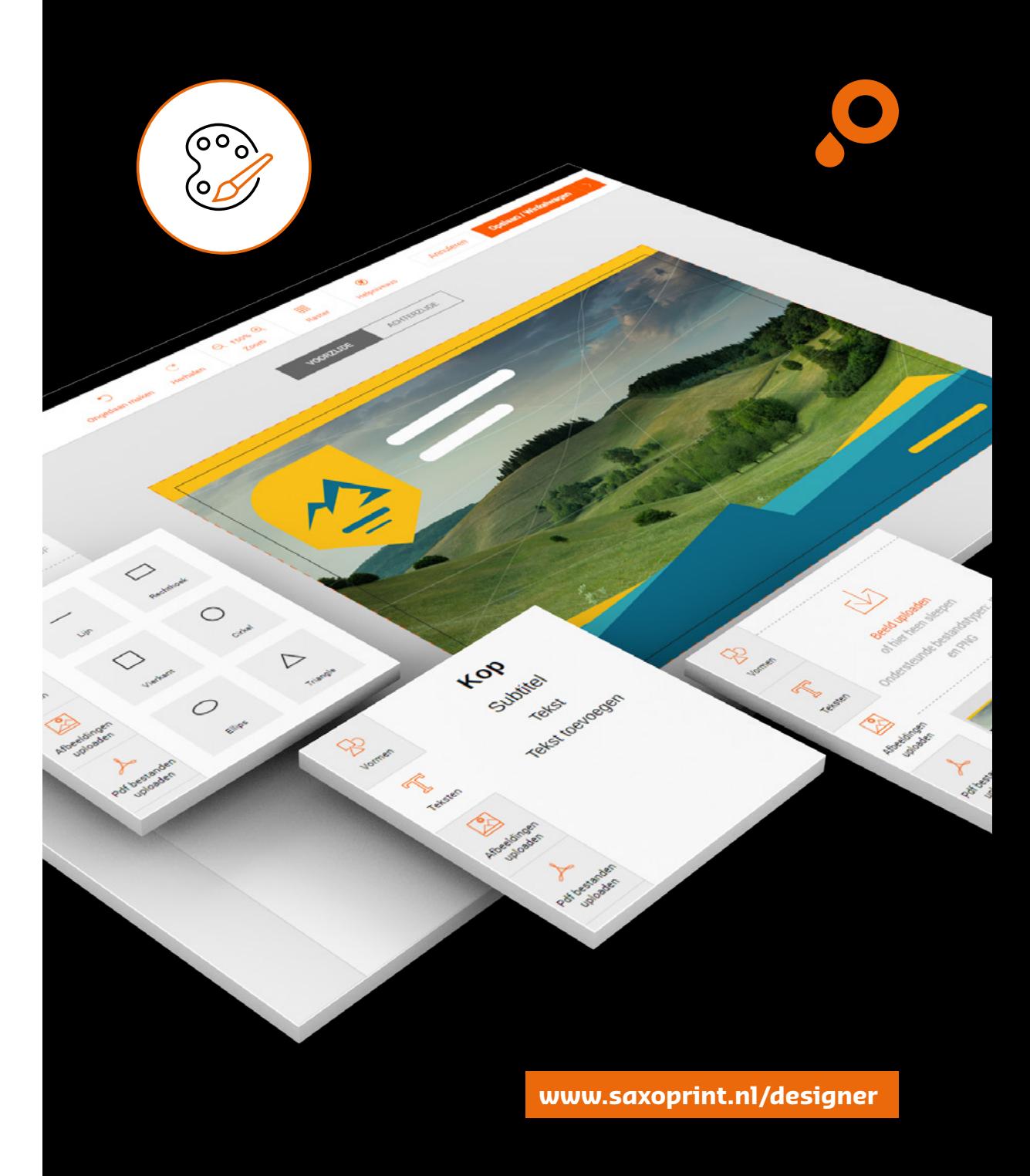